Á sumum eyðublöðum Tollstjóra er hnappur sem hægt er að smella á til að senda blaðið.

## **Takið eftir að hnappurinn býr til tölvupóst í viðkomandi tölvupóstkerfi en bréfið er ekki sent fyrr en notandi smellir á senda.**

Þegar smellt er á "Senda í tölvupósti" opnast gluggi þar sem hægt er að velja um að nota tölvupóstforrit sem uppsett er á tölvunni eða vefpóst til að senda tölvupóstinn:

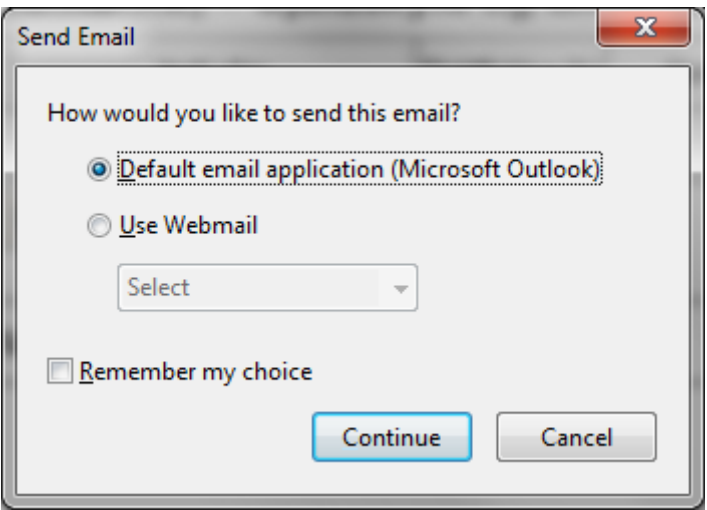

Ef Outlook er valið og smellt á áfram opnast outlook forritið og Adobe Reader býr til nýtt tölvupóstskeyti þar sem eyðublaðið er viðhengt **smella þarf á senda til að senda bréfið og ljúka þar með aðgerðinni.**

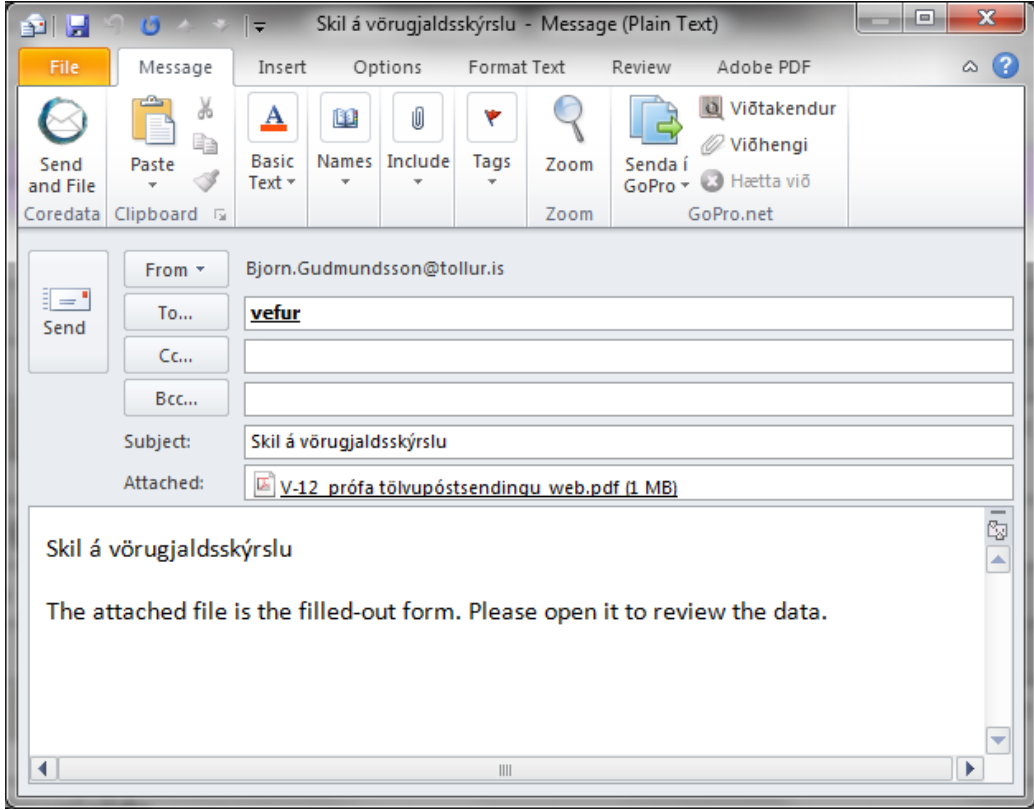

Ef valið er "Use Webmail" er hægt að velja um að nota Gmail, Yahoo eða setja upp sinn eigin aðgang að tölvupóstmiðlara.

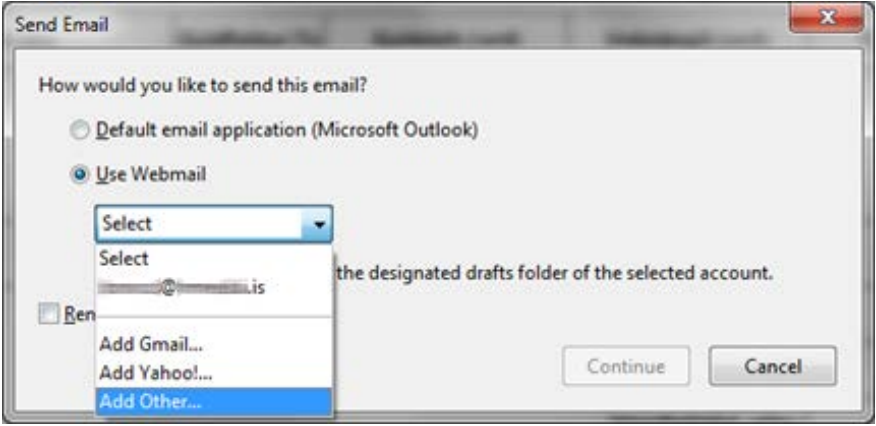

Ef valið er other þarf að setja inn upplýsingar um notendanafn, lykilorð, miðlara til að taka við pósti (IMAP) og senda póst (SMTP). Ef þörf krefur er hægt að breyta þessum stillingum síðar í Adobe Reader undir Preferences – Email Accounts.

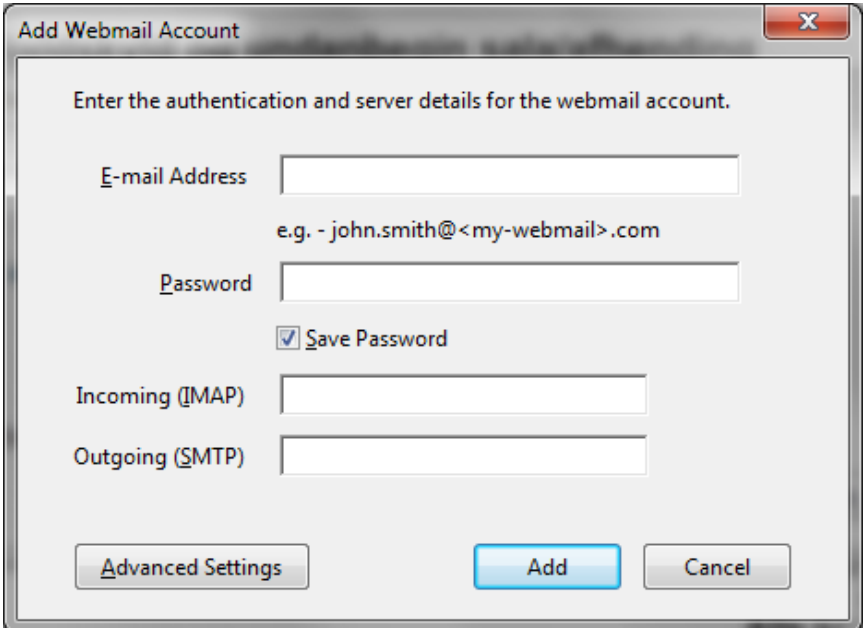

Þegar póstur er sendur í gegnum vefpóst valmöguleikann verður til bréf með eyðublaðinu viðhengdu undir drafts í tölvupósthólfi notanda, **fara verður inn í vefpóstkerfið til að ljúka aðgerðinni og senda bréfið**:

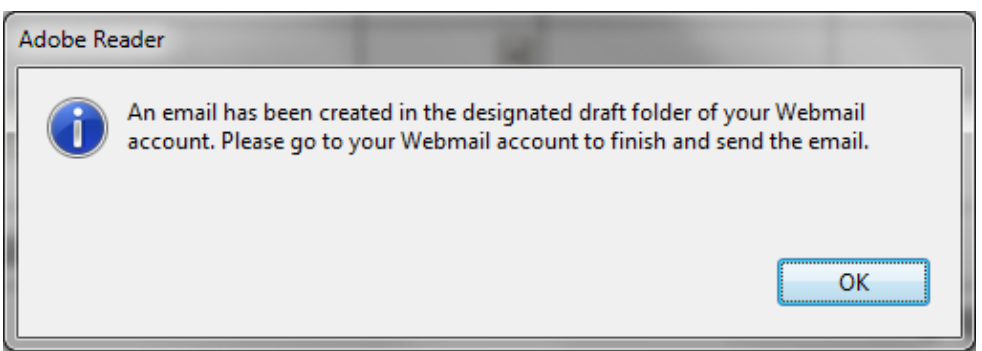

Í fyrsta sinn sem gmail er notað þarf að gefa Adobe Reader aðgang:

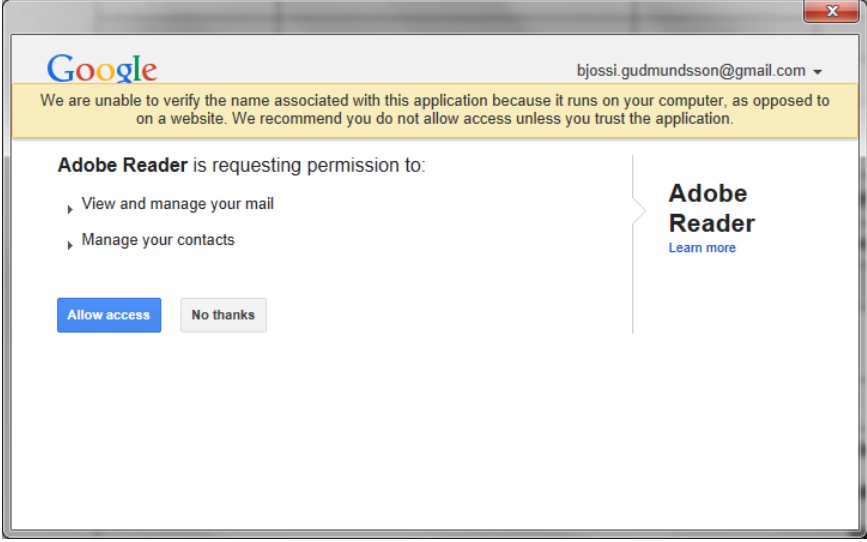

Þegar gmail er notað býr Adobe Reader til drög að bréfi **sem þarf að senda til að ljúka aðgerðinni** bréfið opnast hinsvegar sjálfkrafa á skjánum eins og í Outlook.

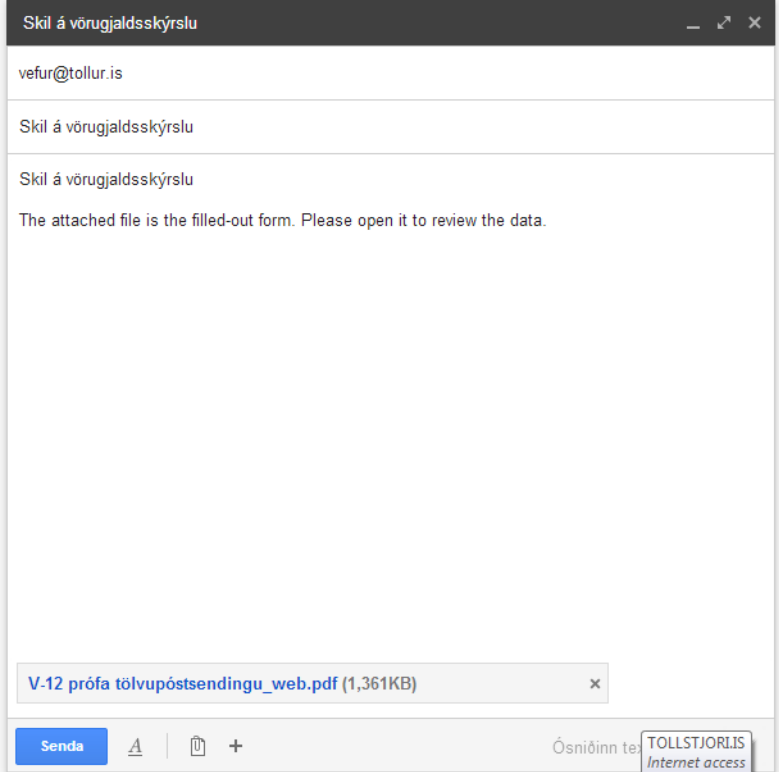